## УДК 373.5:004 О РОЛИ ИНТЕРАКТИВНЫХ ЦИФРОВЫХ СРЕДСТВ ОБУЧЕНИЯ НА УРОКАХ ИНФОРМАТИКИ

## Шишкова А.А., студентка

Белорусский государственный педагогический университет имени Максима Танка, Республика Беларусь Научный руководитель: канд.пед.наук Зенько С.И.

## Аннотация:

В статье раскрывается роль интерактивных цифровых средств обучения на уроках информатики. Выделены виды интерактивных цифровых средств - интерактивное оборудование, интерактивный цифровые ресурсы. Автором приводятся примеры успешного использования интерактивного цифрового ресурса Learning Apps при обучении учащихся 7 классов технологии создания и обработки векторных графических изображений.

В современной системе образования все более широко применяются информационные технологии. Отношение учителей (особенно с большим педагогическим стажем) к внедрению новых подходов и новых средств обучения неоднозначно. Вместе с тем пандемия показала востребованность технологической составляющей. Так как уменьшении непосредственного взаимодействия при учителя и учащихся интерактивные компьютерные средства позволили учебный процесс сохранить на том же уровне.

В работе Е.В. Фабрикантовой указано, что интерактивные средства обучения представляют собой технические средства, обеспечивающие «возможность диалога, то есть активный обмен сообщениями между пользователем и информационной системой в режиме реального времени» [1, с. 31]. По мнению И.Б. Аминова интерактивные средства обучения - это «специальные средства организации познавательной деятельности учеников в учебном процессе, при которой создаются комфортные условия обучения ученика, такие, что ученик чувствует свою успешность, интеллектуальную состоятельность, а это делает продуктивным сам процесс обучения» [2, c. 881.

Важно отметить, что на сегодня, к интерактивным средствам обучения можно отнести как интерактивное оборудование, так и интерактивный цифровые ресурсы. Это предоставляет учителю широкий спектр возможностей для организации деятельности на уроке.

Интерактивное оборудование включает в себя: интерактивную доску, интерактивный стол, интерактивный планшет, интерактивный жидкокристаллический дисплей, интерактивную систему опроса, мобильные устройства.

К интерактивным цифровым ресурсам относятся различные интерактивные задания, игры, кроссворды, ребусы, тесты, викторины. Для их создания могут использоваться сервисы: Learning Apps, Online Test Pad, Webanketa, БанкТестов РУ, Kahoot, Quizizz и другие.

Поскольку интерактивные цифровые устройства могут быть использованы как совместно и интерактивным оборудованием, так и без него (на базе персонального компьютера или иного цифрового устройства, имеющегося в распоряжении учителя и учащихся), то остановимся более детально именно на этой части интерактивных средств и рассмотрим возможность их применения для изучения учебного материала по одной из тем школьного курса информатики.

Одной из первых тем рассматривается работа с графической информацией. Это не случайно, так как информация такого вида сопровождает человека с момента его рождения и очень легко воспринимается им. На начальном этапе выделяют и рассматривают растровые (6 класс) и векторные (7 класс) изображения. Если с растровым графическим редактором Paint у учащихся проблем не возникает, то работа с векторным редактором Inkscape часто у школьников вызывает затруднения. Проблема состоит в большом количестве инструментов и команд. Поэтому учащимся необходимо не просто рассказать о каждом элементе редактора, но и наглядно показать и закрепить полученные знания. Этого можно добиться с помощью интерактивных средств обучения.

Используя конструктор интерактивных заданий Learning Apps можно предложить учащимся выполнить большое количество разнообразных упражнений. Рассмотрим отдельные примеры, разработанные нами.

Пример 1. Соотнесите изображения и инструменты, с использованием которых, изображения были созданы (см. рисунок 1). Электронный ресурс: https://learningapps.org/display?v=pixtyzpbk20.

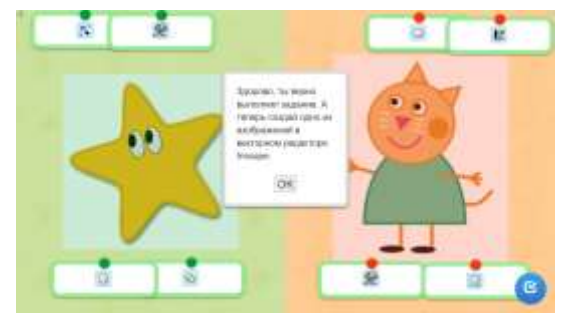

Рисунок 1 – Упражнение «Инструменты в *Inkscape*»

Учащимся предоставляется два изображения и ряд инструментов, с помощью которых они были созданы. Созданное упражнение, позволяет закрепить у учащихся преставление о назначении каждого инструмента в векторном редакторе *Inkscape* . На данном этапе используется метод аналогии. После того, как задание будет выполнено правильно, можно предложить учащимся создать одно из изображений. При этом учащиеся должны использовать, выбранные ранее инструменты.

Пример 2. Расставьте этапы создания изображения «Ёлка» в правильном порядке (см. *рисунок* 2). Используя возможности редактора *Inkscape* с помощью полученной инструкции создайте изображение. Электронный ресурс: https://learningapps.org/display?v=p4no1x5yk20.

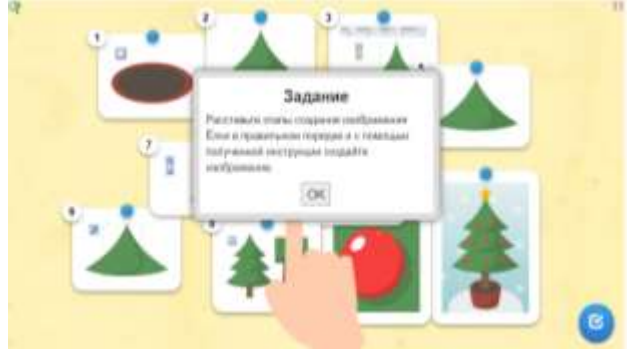

Рисунок 2. Этапы создания Ёлки

Одним из методов обучения компьютерной графике – является работа с образцом. Данный метод как раз с помощью потенциала интерактивного задания и реализован нами в предложенном приме-

ре. Выполняя сразу интерактивное задание у учащихся появляется возможность выстроить логическую цепочку, тем самым создать образец, с помощью которого и в дальнейшем нарисуют ёлку в векторном редакторе *Inkscape*. При этом учащимся, создавая изображение, разрешается пользоваться инструкцией, которую они создали самостоятельно.

Таким образом, в настоящее время можно утверждать, что роль интерактивных цифровых средств обучения на уроках информатики важна и позволяет совершенствовать методику обучения учащихся информатике.

## **Список использованных источников**

1. Фабрикантова, Е.В. Интерактивные технологии и мультимедийные средства обучения: учеб. пособие / Е.В. Фабрикантова, Е.Е. Полянская, Т.В. Ильясова. – Оренбург: Издательство ОГПУ,  $2015. - 53$  c.

2. Аминов, И.Б. Современные и интерактивные способы изучения информатики / И.Б. Аминов, Г. Бахриддинов, С. Сапаров // Достижения науки и образования. – 2018 – №6. – С. 88–90.

3. Тимошкина, Н.В. Интернет-сервисы в работе педагога: монография / Н.В. Тимошкина. – Ульяновск: Зебра, 2019. – 102 с.